# **AdafruitEPD Library Documentation** *Release 1.0*

**Dean Miller**

**Jun 14, 2019**

# **Contents**

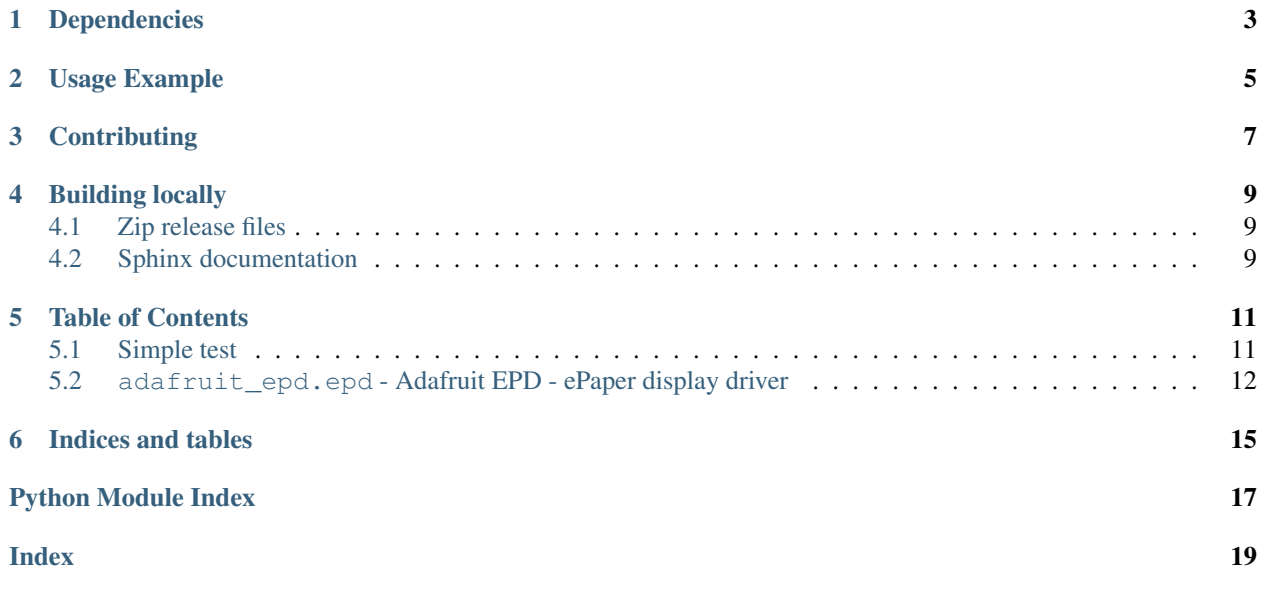

This library is for using CircuitPython with e-ink displays with built in SRAM.

# Dependencies

#### <span id="page-6-0"></span>This driver depends on:

- [Adafruit CircuitPython](https://github.com/adafruit/circuitpython)
- [Bus Device](https://github.com/adafruit/Adafruit_CircuitPython_BusDevice)
- [font5x8.bin found in the examples bundle](https://github.com/adafruit/Adafruit_CircuitPython_Bundle)

Please ensure all dependencies are available on the CircuitPython filesystem. This is easily achieved by downloading [the Adafruit library and driver bundle.](https://github.com/adafruit/Adafruit_CircuitPython_Bundle)

## Usage Example

```
import digitalio
import busio
import board
from adafruit_epd.epd import Adafruit_EPD
from adafruit_epd.il0373 import Adafruit_IL0373
# create the spi device and pins we will need
spi = busio.SPI(board.SCK, MOSI=board.MOSI, MISO=board.MISO)
ecs = digitalio.DigitalInOut(board.D12)
dc = digitalio.DigitalInOut(board.D11)
srcs = digitalio.DigitalInOut(boad.D10) # can be None to use internal memory
rst = digitatio.DigitalInOut(boad.D9) # can be None to not use this pin
busy = digitalio.DigitalInOut(board.D5) # can be None to not use this pin
# give them all to our driver
print("Creating display")
display = Adafruit_IL0373(104, 212, spi, \# 2.13" Tri-color display
                          cs_pin=ecs, dc_pin=dc, sramcs_pin=srcs,
                         rst_pin=rst, busy_pin=busy)
display.rotation = 1
# clear the buffer
print("Clear buffer")
display.fill(Adafruit_EPD.WHITE)
display.pixel(10, 100, Adafruit_EPD.BLACK)
print("Draw Rectangles")
display.fill_rect(5, 5, 10, 10, Adafruit_EPD.RED)
display.rect(0, 0, 20, 30, Adafruit_EPD.BLACK)
print("Draw lines")
display.line(0, 0, display.width-1, display.height-1, Adafruit_EPD.BLACK)
display.line(0, display.height-1, display.width-1, 0, Adafruit_EPD.RED)
```
(continues on next page)

(continued from previous page)

**print**("Draw text") display.text('hello world', 25, 10, Adafruit\_EPD.BLACK) display.display()

# **Contributing**

<span id="page-10-0"></span>Contributions are welcome! Please read our [Code of Conduct](https://github.com/adafruit/Adafruit_CircuitPython_EPD/blob/master/CODE_OF_CONDUCT.md) before contributing to help this project stay welcoming.

## Building locally

## <span id="page-12-1"></span><span id="page-12-0"></span>**4.1 Zip release files**

To build this library locally you'll need to install the [circuitpython-build-tools](https://github.com/adafruit/circuitpython-build-tools) package.

```
python3 -m venv .env
source .env/bin/activate
pip install circuitpython-build-tools
```
Once installed, make sure you are in the virtual environment:

```
source .env/bin/activate
```
#### Then run the build:

```
circuitpython-build-bundles --filename_prefix adafruit-circuitpython-epd --library_
˓→location .
```
## <span id="page-12-2"></span>**4.2 Sphinx documentation**

Sphinx is used to build the documentation based on rST files and comments in the code. First, install dependencies (feel free to reuse the virtual environment from above):

```
python3 -m venv .env
source .env/bin/activate
pip install Sphinx sphinx-rtd-theme
```
Now, once you have the virtual environment activated:

```
cd docs
sphinx-build -E -W -b html . _build/html
```
This will output the documentation to docs/\_build/html. Open the index.html in your browser to view them. It will also (due to -W) error out on any warning like Travis will. This is a good way to locally verify it will pass.

### Table of Contents

### <span id="page-14-1"></span><span id="page-14-0"></span>**5.1 Simple test**

Ensure your device works with this simple test.

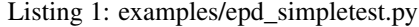

```
1 import digitalio
2 import busio
3 import board
4 from adafruit_epd.epd import Adafruit_EPD
5 from adafruit_epd.il0373 import Adafruit_IL0373
6 from adafruit_epd.il91874 import Adafruit_IL91874 # pylint: disable=unused-import
7 from adafruit_epd.il0398 import Adafruit_IL0398 # pylint: disable=unused-import
8 from adafruit_epd.ssd1608 import Adafruit_SSD1608 # pylint: disable=unused-import
9 from adafruit_epd.ssd1675 import Adafruit_SSD1675 # pylint: disable=unused-import
10
11 \# create the spi device and pins we will need
12 \quad |spi = basicSPI(boad.SCK, MOSI=board.MOSI, MISO=board.MISO)13 ecs = digitalio. DigitalInOut (board. D12)
14 dc = digitalio.DigitalInOut(board.D11)
15 s = \text{digitalio.DigitalInOut(boad.D10)} # can be None to use internal memory
16 rst = digitalio.DigitalInOut(boad.D9) # can be None to not use this pin
17 busy = digitalio.DigitalInOut(board.D5) # can be None to not use this pin
18
19 \# give them all to our driver
20 print("Creating display")
\mu #display = Adafruit_SSD1608(200, 200, spi, \mu 1.54" HD mono display
22 #display = Adafruit_SSD1675(250, 122, spi, # 2.13" HD mono display
23 #display = Adafruit_IL91874(176, 264, spi, \# 2.7" Tri-color display
\mu #display = Adafruit_IL0373(152, 152, spi, \mu # 1.54" Tri-color display
25 #display = Adafruit IL0373(128, 296, spi, \# 2.9" Tri-color display
26 #display = Adafruit_IL0398(400, 300, spi, \# 4.2" Tri-color display
27 display = Adafruit_IL0373(104, 212, spi, \qquad \qquad \# 2.13" Tri-color display
```
(continues on next page)

(continued from previous page)

```
<sup>28</sup> cs_pin=ecs, dc_pin=dc, sramcs_pin=srcs,
29 | rst_pin=rst, busy_pin=busy)
30
31 # IF YOU HAVE A FLEXIBLE DISPLAY (2.13" or 2.9") uncomment these lines!
32 #display.set_black_buffer(1, False)
33 #display.set_color_buffer(1, False)
34
35 display.rotation = 1
36
37 # clear the buffer
38 print("Clear buffer")
39 display.fill(Adafruit_EPD.WHITE)
40 display.pixel(10, 100, Adafruit_EPD.BLACK)
41
42 print("Draw Rectangles")
43 display.fill_rect(5, 5, 10, 10, Adafruit_EPD.RED)
44 display.rect(0, 0, 20, 30, Adafruit_EPD.BLACK)
45
46 print("Draw lines")
47 display.line(0, 0, display.width-1, display.height-1, Adafruit_EPD.BLACK)
48 display.line(0, display.height-1, display.width-1, 0, Adafruit_EPD.RED)
49
50 print("Draw text")
51 display.text('hello world', 25, 10, Adafruit_EPD.BLACK)
52 display.display()
```
## <span id="page-15-1"></span><span id="page-15-0"></span>**5.2 adafruit\_epd.epd - Adafruit EPD - ePaper display driver**

CircuitPython driver for Adafruit ePaper display breakouts \* Author(s): Dean Miller

```
class adafruit_epd.epd.Adafruit_EPD(width, height, spi, cs_pin, dc_pin, sramcs_pin, rst_pin,
```
*busy\_pin*)

Base class for EPD displays

```
command(cmd, data=None, end=True)
    Send command byte to display.
```
**display**()

show the contents of the display buffer

**fill**(*color*)

fill the screen with the passed color

**fill\_rect**(*x*, *y*, *width*, *height*, *color*) fill a rectangle with the passed color

```
hardware_reset()
```
If we have a reset pin, do a hardware reset by toggling it

#### **height**

The height of the display, accounting for rotation

**hline** $(x, y, width, color)$ draw a horizontal line

#### **image**(*image*)

Set buffer to value of Python Imaging Library image. The image should be in RGB mode and a size equal

<span id="page-16-0"></span>to the display size.

#### **line**(*x\_0*, *y\_0*, *x\_1*, *y\_1*, *color*) Draw a line from  $(x_0, y_0)$  to  $(x_1, y_1)$  in passed color

**pixel** $(x, y, color)$ 

draw a single pixel in the display buffer

#### **power\_down**()

Power down the display, must be implemented in subclass

#### **power\_up**()

Power up the display in preparation for writing RAM and updating. must be implemented in subclass

**rect**(*x*, *y*, *width*, *height*, *color*)

draw a rectangle

#### **rotation**

The rotation of the display, can be one of  $(0, 1, 2, 3)$ 

#### **set\_black\_buffer**(*index*, *inverted*)

Set the index for the black buffer data (0 or 1) and whether its inverted

#### **set\_color\_buffer**(*index*, *inverted*)

Set the index for the color buffer data (0 or 1) and whether its inverted

#### **set\_ram\_address**(*x*, *y*)

Set the RAM address location, must be implemented in subclass

#### **text**(*string*, *x*, *y*, *color*, *\**, *font\_name='font5x8.bin'*) Write text string at location  $(x, y)$  in given color, using font file

#### **update**()

Update the display from internal memory, must be implemented in subclass

**vline**(*x*, *y*, *height*, *color*) draw a vertical line

#### **width**

The width of the display, accounting for rotation

#### **write\_ram**(*index*)

Send the one byte command for starting the RAM write process. Returns the byte read at the same time over SPI. index is the RAM buffer, can be 0 or 1 for tri-color displays. must be implemented in subclass

Indices and tables

- <span id="page-18-0"></span>• genindex
- modindex
- search

Python Module Index

<span id="page-20-0"></span>a

adafruit\_epd.epd, [12](#page-15-1)

## Index

## <span id="page-22-0"></span>A

Adafruit\_EPD (*class in adafruit\_epd.epd*), [12](#page-15-2) adafruit\_epd.epd (*module*), [12](#page-15-2)

## C

command() (*adafruit\_epd.epd.Adafruit\_EPD method*), [12](#page-15-2)

## D

display() (*adafruit\_epd.epd.Adafruit\_EPD method*), [12](#page-15-2)

## F

fill() (*adafruit\_epd.epd.Adafruit\_EPD method*), [12](#page-15-2) fill\_rect() (*adafruit\_epd.epd.Adafruit\_EPD method*), [12](#page-15-2)

# H

hardware\_reset() (*adafruit\_epd.epd.Adafruit\_EPD method*), [12](#page-15-2) height (*adafruit\_epd.epd.Adafruit\_EPD attribute*), [12](#page-15-2) hline() (*adafruit\_epd.epd.Adafruit\_EPD method*), [12](#page-15-2)

## I

image() (*adafruit\_epd.epd.Adafruit\_EPD method*), [12](#page-15-2)

## L

line() (*adafruit\_epd.epd.Adafruit\_EPD method*), [13](#page-16-0)

## P

pixel() (*adafruit\_epd.epd.Adafruit\_EPD method*), [13](#page-16-0) power\_down() (*adafruit\_epd.epd.Adafruit\_EPD method*), [13](#page-16-0) power\_up() (*adafruit\_epd.epd.Adafruit\_EPD method*), [13](#page-16-0)

## R

rect() (*adafruit\_epd.epd.Adafruit\_EPD method*), [13](#page-16-0)

rotation (*adafruit\_epd.epd.Adafruit\_EPD attribute*), [13](#page-16-0)

### S

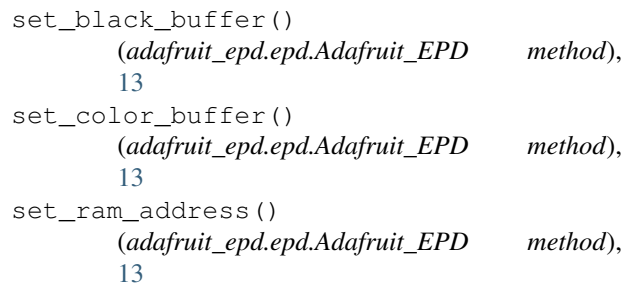

## T

text() (*adafruit\_epd.epd.Adafruit\_EPD method*), [13](#page-16-0)

## $\cup$

update() (*adafruit\_epd.epd.Adafruit\_EPD method*), [13](#page-16-0)

## V

vline() (*adafruit\_epd.epd.Adafruit\_EPD method*), [13](#page-16-0)

### W

```
width (adafruit_epd.epd.Adafruit_EPD attribute), 13
write_ram() (adafruit_epd.epd.Adafruit_EPD
        method), 13
```